## Student Manual

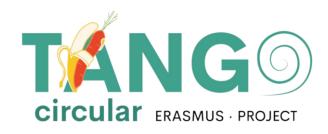

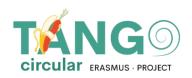

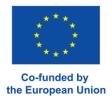

## **CONTENTS**

| LOGGING IN THE PLATFORM | <u>3</u> |
|-------------------------|----------|
| HOMEPAGE                |          |
|                         | 3        |
| COURSE UNITS            | 4        |
| USEFUL LINKS            | 4        |

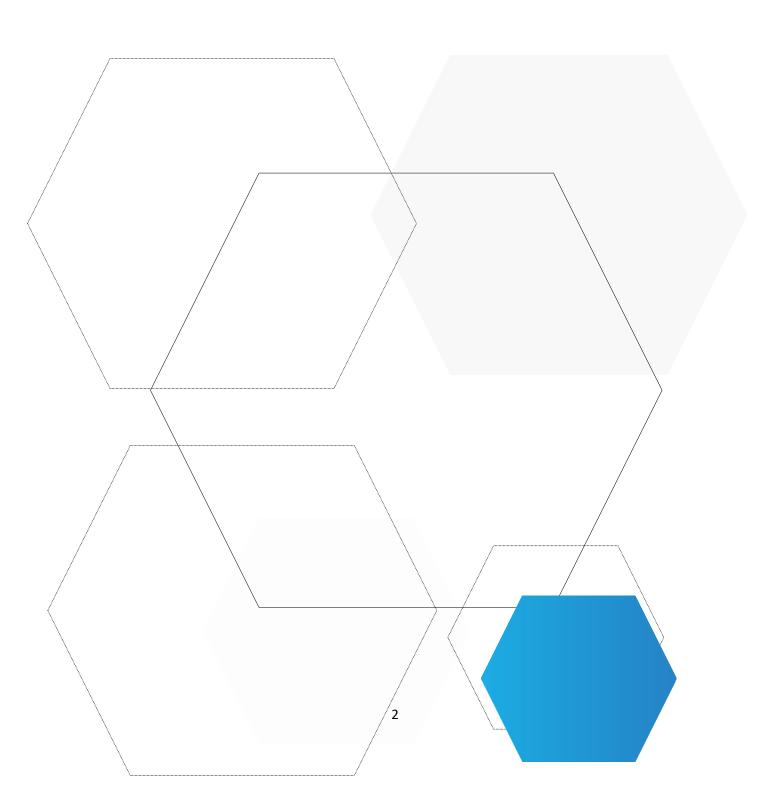

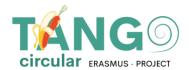

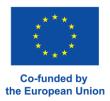

## Logging in the platform

From a browser, type <a href="https://tangocircularproject-vle.eu/">https://tangocircularproject-vle.eu/</a> You will enter your details (Username, Password) in the appropriate fields and then click the arrow.

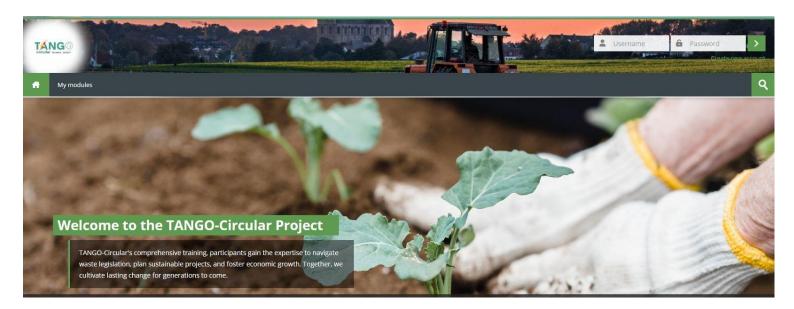

Once you have successfully entered the platform, the home page will appear.

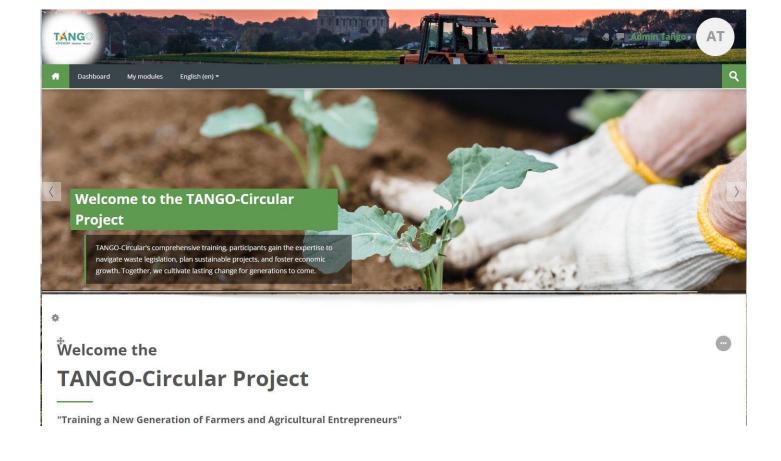

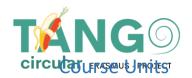

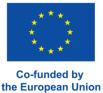

After you click on a course, by clicking on a **Course Module**, you can view and navigate to its contents.

All activities on the left have an icon identifying the type of activity and some on the right have completion criteria. More specifically, when the block line is continuous, then you will need to manually highlight it. Otherwise, when it is dotted the activity is automatically highlighted by the system.

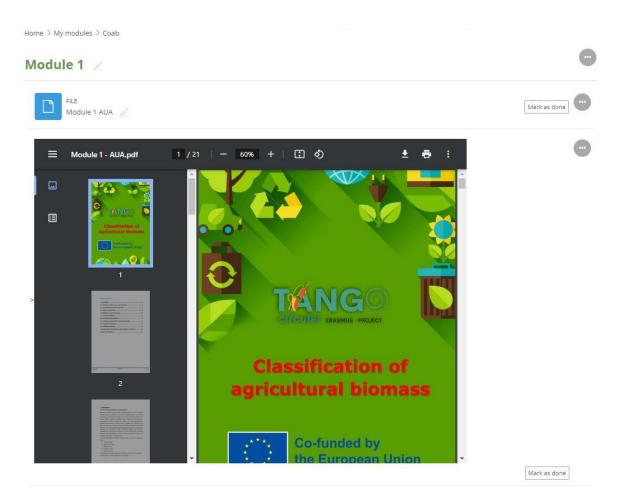

## **Useful links**

In the right-hand column of the course, there are Useful links for the course, each of which takes you to the following pages.

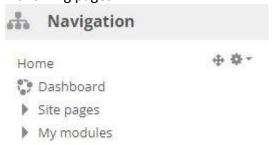

**Home and Dashboard:** You can go to the home page or dashboard of the website

**Site Pages:** You can go to a specific page on the platform

My modules: You can view and navigate to the courses you are enrolled in.

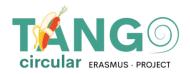

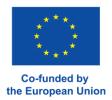

No matter which page you are on, your name is at the top right. Next to your name your notifications and messages are displayed.

By clicking on your name, you can view your Profile with the basic information entered in your account, your grades and change your preferences. Basic account preferences include editing your profile (e.g. Name and Picture), changing your password and changing your language.

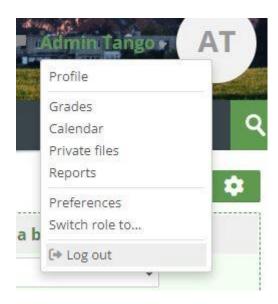

Finally, from the same window, you can log out of the platform.

The TANGO Circular is co funded under European Commission's Erasmus+ Programme ERASMUS-EDU- 2021-PI-ALL-INNO Key Action 2 (KA2) - Cooperation among organizations and institutions Partnerships for Innovation: Alliances for Innovation .

This document was created with the financial support of the Erasmus+ Programme of the European Union. This publication reflects the view only of the authors and the European Commission cannot be held responsible for any use that may be made of the information contained herein.

ر